Marc SCHAEFER Conseil et Email : schaefer@alphanet.ch Epervier 15 | réalisations en | Tél. : +41 32 841 40 14 2053 Cernier | informatique libre | Fax : +41 32 841 40 81 Ing. inf. dipl. EPFL  $\vert$  http://www.cril.ch/ Mobile : +41 79 502 56 92

# Introduction à la téléphonie IP Asterisk sous GNU/Linux

# cours de base

Marc SCHAEFER schaefer@alphanet.ch

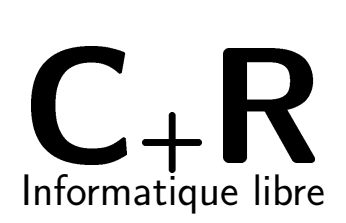

25 avril 2008

Cours de base Asterisk Revision : 1.6

### Licence et droits d'auteurs

Ce cours est  $\odot$ 2006 CRIL - Marc SCHAEFER. Vous avez cependant le droit de le copier, transmettre, modifier et redistribuer, dans la mesure où vous respectez les termes de la licence GFDL et considérez l'invariant (les 2 premières pages).

Si vous ne désirez pas accepter les termes de la licence, je vous donne malgré tout le droit de consulter ce cours sans restrictions (ce qui devrait être évident !)

Dans tous les cas, vous devez accepter le fait que je décline toute responsabilité quant à l'utilisation que vous pourriez faire de ce cours et ne m'engage en rien à ce propos.

> Marc SCHAEFER Ing. inf. dipl. EPFL Conseil et réalisations en informatique libre (CRIL) <http://www.cril.ch/>

# Table des matières

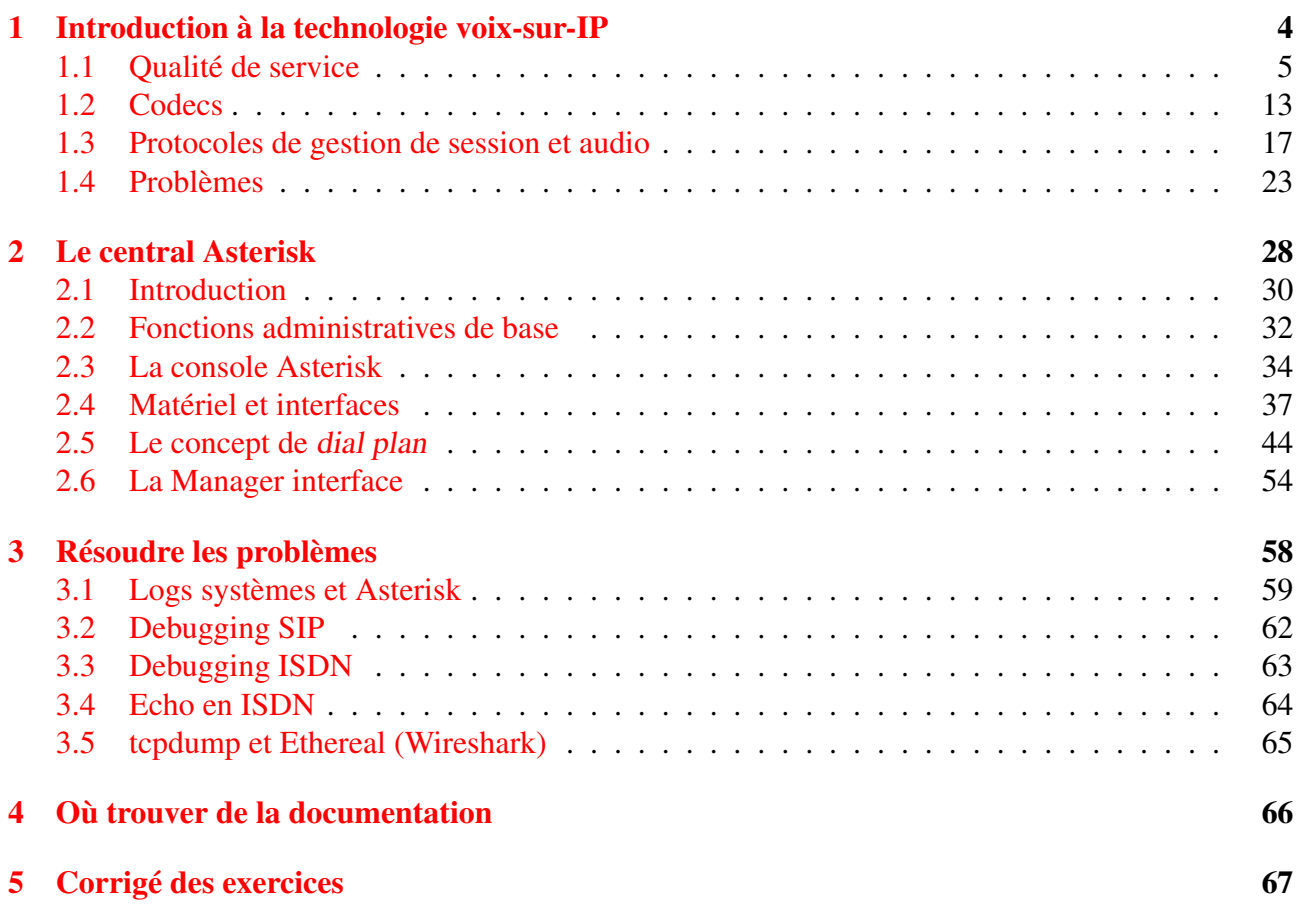

# 1. Introduction à la technologie voix-sur-IP

#### *Contenu du chapitre*

p. 4

- notions de qualité de service (QoS)
- les codecs

<span id="page-3-0"></span>✬

✫

1

- les protocoles de gestion de session et audio
- les problèmes courants liés à la voix-sur-IP

*Buts du chapitre*

- connaître les caractéristiques des codecs (notamment en bande passante et qualité)
- connaître les caractéristiques principales des protocoles IAX2, SIP et H.323 ainsi que leurs domaines d'utilisation
- connaître les problématiques de firewall, écho, jitter, traitement des DTMF et bande passante
- savoir dimensionner approximativement une connexion en fonction des codecs utilisés

Ce premier chapitre traite principalement de la technologie voix-sur-IP en général. Les codecs, protocoles et problèmes courants sont traités de manière informative. Quelques exemples de dimensionnement de liaison seront également proposés.

### Lectures supplémentaires

- QoS en voix-sur-IP : <http://www.voip-info.org/wiki-QoS>
- codecs : [http://en.wikipedia.org/wiki/Speech\\_encoding](http://en.wikipedia.org/wiki/Speech_encoding)
- protocoles

IAX2 <http://en.wikipedia.org/wiki/IAX2>

SIP [http://fr.wikipedia.org/wiki/Session\\_Initiation\\_Protocol](http://fr.wikipedia.org/wiki/Session_Initiation_Protocol)

H.323 <http://fr.wikipedia.org/wiki/H.323>

# *Qualité de service – 1.1*

*Contenu du sous-chapitre*

– caractéristiques

<span id="page-4-0"></span>✬

- facteurs de délai
- réseau local / fournisseur / global
- qualité de service dans un cas pratique

*Caractéristiques importantes*

- délai perceptible et variation du délai (jitter)
- taux d'erreur ( $<< 1\%$ )
- bande passante

✫

### Taux d'erreur

Un des paramètres les plus importants est le taux d'erreur. Un taux d'erreur élevé amènera à une communication très fortement dégradée voire impossible.

Une des causes d'un taux d'erreur élevé est la congestion : la surcharge temporaire d'une ligne ou d'un équipement, qui supprime alors les datagrammes IP excédentaires (en général sans priorité).

### Echo

- un délai de plus de [1](#page-4-1)00 ms environ<sup>1</sup> de bout en bout crée une perception de décalage et augmente la perception de gêne d'un écho résiduel
- en cas de présence d'écho, des délais plus courts sont parfois problématiques.

### Bande passante

Le calcul de la bande passante nécessaire dépend du codec utilisé, du nombre de communications maximum et du surdébit de gestion des protocoles. Il faut donc s'assurer qu'en production, le système

<span id="page-4-1"></span> $1$ max selon ITU-T G.114 150ms

n'autorise pas plus de connexions que possible. Des exemples de dimensionnement seront proposés dans le chapitre sur les codecs.

#### *Facteurs de délai*

– lignes

✬

✫

- composants/équipements
- surcharge / congestion
- MTU (maximum transmission unit) d'interface
- tampons (buffers) de compensation de jitter et suppression d'écho
- groupement d'échantillons dans un datagramme

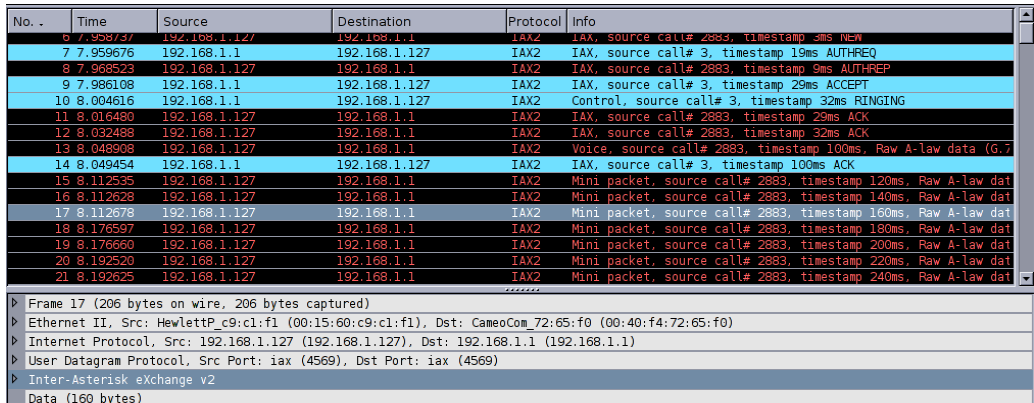

### **Exercices**

- 1. que peut-on faire pour assurer au trafic voix-sur-IP un fonctionnement correct même en cas de partage de la liaison ?
- 2. quel serait le MTU nécessaire sur une liaison ADSL 600/100 de manière à garantir un délai maximum dû au MTU de 50 ms ?
- 3. combien de données utiles dans le datagramme audio de l'exemple IAX2 à la figure ci-dessus ? cela correspond à combien d'échantillons audio (ou quel durée) ? combien d'entêtes ? déduisez le rendement et le débit total nécessaire.
- 4. quel sont les problèmes d'un MTU trop bas ?

5. les tampons de traitement d'un téléphone sont de 400 bytes, pour un codec 8 bit à 8000 Hz (G.711 A-law par exemple), que pouvez-vous dire pour le délai ajouté ?

### *Cas du réseau local*

- si possible, utiliser un *réseau séparé*
	- physiquement séparé
	- évt. VLAN avec prioritisation du trafic
- sans fil : privilégier les solutions garantissant la QoS (DECT)

✬

#### *Connexion à des fournisseurs*

- dépendance du contrat (SLA) avec le fournisseur IP
- pour une meilleure fiabilité, choisir un fournisseur pour la solution complète
- p.ex. liaison ADSL et connexion au réseau téléphonique par le même opérateur, dédié ou partagé
- cas typique : remplacement de ligne ISDN PRI (30 canaux) par ADSL symétrique de capacité suffisante, connexion directe au fournisseur (ou garantie de bande passante ADSL Swisscom)
- réservation, prioritisation de trafic possible (partage), diverses méthodes suivant fournisseur

✬

### *Cas du réseau global*

- dépendance également avec d'autres fournisseurs
- cas général : *best effort*

✬

✫

- avoir une solution de secours est recommandé (liaison ISDN p.ex.)
- il est possible de mettre en place des solutions de prioritisation de trafic (TOS)

6

#### *Cas pratique*

#### le problème

✬

- cas *réseau global*
- pas de SLA particulier
- fournisseur distinct
- partage avec utilisation Internet classique

7

#### solutions

✫

- routeur intelligent
	- MTU adapté et *tcp-MSS-clamping*
	- forçage du champ TOS pour spécifier la QoS en fonction p.ex. du numéro de port
	- prioritisation au niveau du routeur lui-même

### Lectures supplémentaires

– HOWTO Advanced Routing/Traffic Shaping Linux : <http://lartc.org/> et notamment l'exemple <http://lartc.org/wondershaper/>

# *Codecs – 1.2*

*Contenu du sous-chapitre*

- quelques exemples de codecs courants et de leurs caractéristiques
- problème des licences
- dimensionnement de liaisons (bande passante, charge CPU)
- problèmes particuliers (fax, DTMF)

<span id="page-12-0"></span>✬

#### *Exemples de codecs*

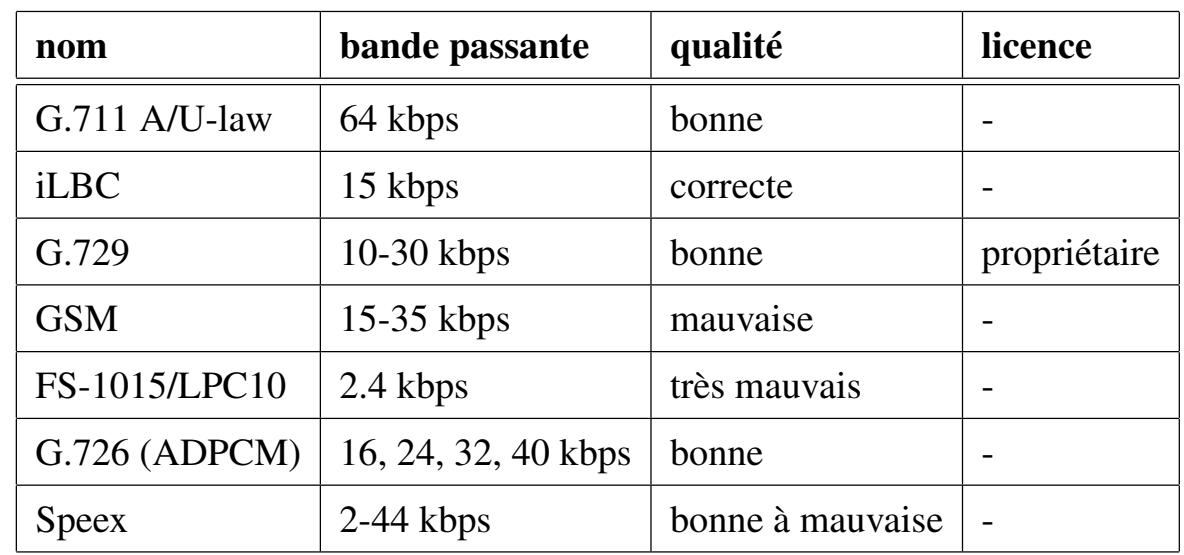

✬

✫

#### Problème des brevets/licences

Seul Speex est garanti non encombré de brevets et donc peut être utilisé dans le monde entier sans licences. Les autres codecs sont en général également sans restrictions, avec la notable exception de G.729.

#### Utilisation des codecs en pratique

En pratique, on utilisera G.711 A-law dans le réseau interne, de manière à éviter une succession de transcodages et à diminuer le CPU nécessaire sur le central. Si des connexions externes ISDN sont utilisées, aucun transcodage n'est nécessaire en G.711 A-law.

Lors de connexions à des fournisseurs (p.ex. SIP, IAX2, etc), tout dépend de la bande passante disponible et du partage éventuel de celle-ci, et de la qualité exigée par le client. Le codec G.726 permet une division par deux de la bande passante nécessaire par rapport à G.711 A-law. Si supporté par le fournisseur, Speex peut être une bonne solution adaptable.

Lors du dimensionnement, on n'oubliera pas de tenir compte du surdébit de gestion des connexions (entêtes, protocoles, etc). En fonctionnement, on limitera le nombre maximum de connexions effectivement utilisées.

Toute conversion de codecs devra faire l'objet d'une évaluation de la charge CPU nécessaire, notamment par mesures.

### *Transport du fax*

– fax analogique G3

✬

✫

- connecté en voix-sur-IP via un ATA, une carte ou un banc analogique, envoi en audio (T.30)
- le protocole G.3 est très résistant aux erreurs, aux prix de la perte de performance
- envoi d'un signal supprimant le traitement de canal
- seuls les codecs *sans perte* sont recommandés : G.711 A-law par exemple
- en dehors du réseau local, il est recommandé de transférer le fax *décodé* : T.38
- aux bornes du réseau voix-sur-ip, recréer le fax sous forme audio, si nécessaire.
- alternative : envoi spécifique sous forme d'image

<http://www.voip-info.org/wiki-Asterisk+fax>

### *Transport des DTMFs*

- combinaison de deux fréquences fondamentales
- transmission en voix-sur-IP soit sous forme audio (inband), soit d'un message de contrôle (rfc2833 (RTP), INFO (SIP))
- la forme audio est la plus simple et compatible, mais ne fonctionne de façon relativement fiable qu'avec un codec *sans perte* sont recommandés : G.711 A-law par exemple
- en dehors du réseau local, il est recommandé de transformer en message de contrôle
- aux bornes du réseau voix-sur-ip, générer les fréquences fondamentales pour compatibilité

✬

## *Protocoles de gestion de session et audio – 1.3*

*Contenu du sous-chapitre*

- principes
- IAX2
- SIP
- H.323

✫

– RTP (audio)

La figure [1](#page-18-0) décrit l'établissement d'un appel IAX2 (trace ethereal). La figure vue précédemment est une trace audio.

Les figures [2](#page-20-0) et [3](#page-20-1) décrivent la même chose pour le protocole SIP.

<span id="page-16-0"></span>✬

12

- un seul échange de données (multiplexage contrôle et données audio) sur un port connu, souvent 4569
- plusieurs communications entre deux équipements passeront également par la même connexion
- très efficace pour les *trunc*s
- facile à firewaller/NATer.
- protocole spécifique à Asterisk, supporté par quelques équipements
- recommandé dans des liaisons inter-centraux Asterisk

✫

*IAX2*

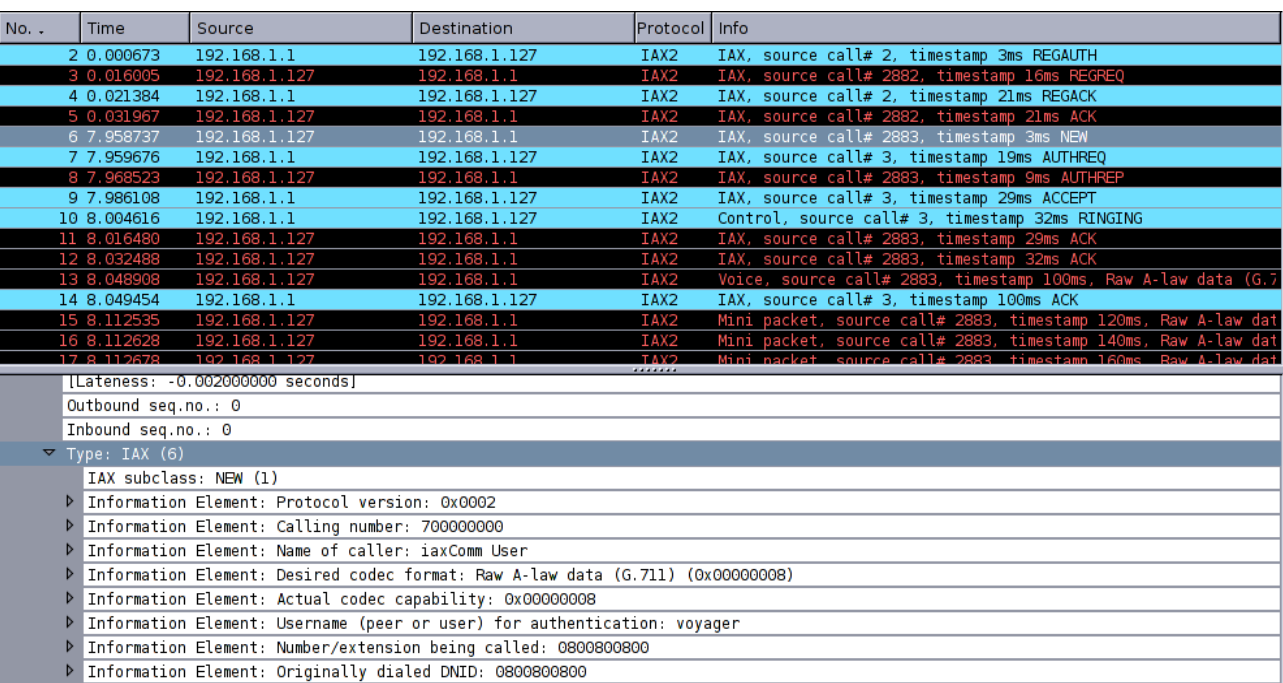

<span id="page-18-0"></span>FIG. 1 – Appel (contrôle de) IAX2

- chaque communication nécessite un échange sur le port de contrôle SIP (établissement de session), souvent 5006
- mais aussi deux flux RTP sur des ports dynamiques (ou configurables en fixe)
- protocole standard IETF
- moins efficace qu'IAX2 pour les *trunc*s
- plus complexe à firewaller/NATer (il y a des adresses et numéros de port dans les données de contrôles à modifier ; proxy possible)
- protocole ouvert, très compatible équipements
- recommandé pour l'accès client

✫

*SIP*

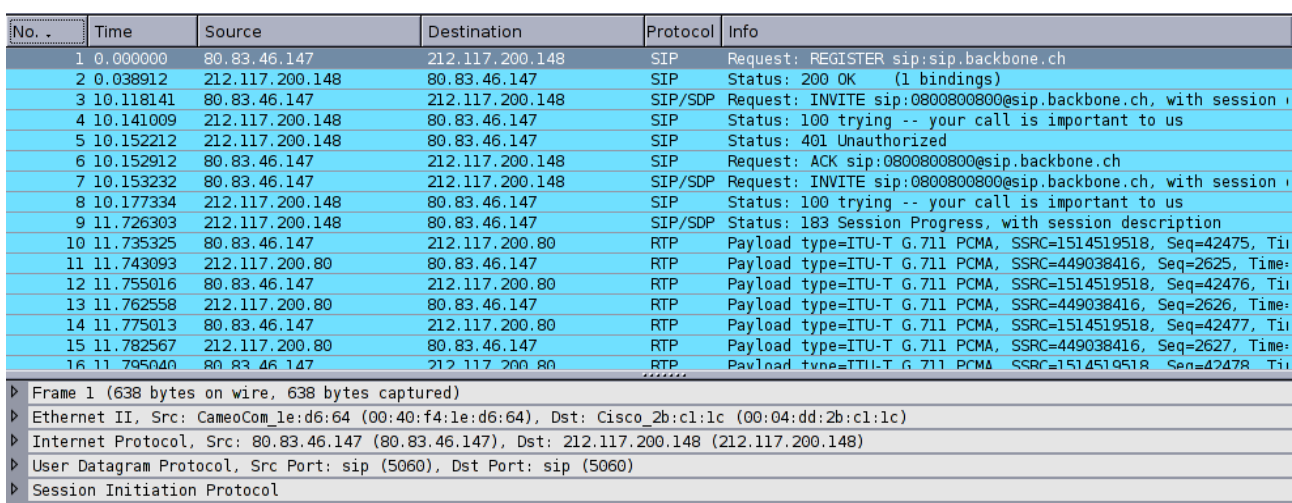

#### <span id="page-20-0"></span>FIG. 2 – Session SIP

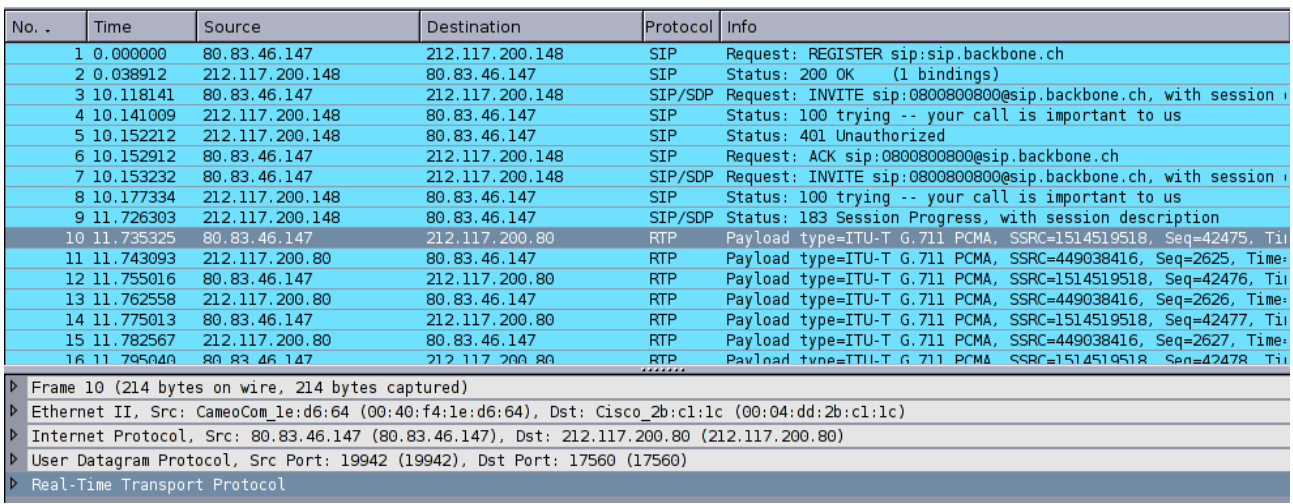

<span id="page-20-1"></span>FIG. 3 – Données audio RTP SIP

### *H.323*

- un annuaire H.323 est nécessaire (*gatekeeper*)
- chaque communication nécessite un échange sur le port de contrôle H.323 (établissement de session)
- mais aussi deux flux de données sur des ports dynamiques (ou configurables en fixe)
- protocole standard ITU-T
- très complexe (similaire à Q.931 d'ISDN)
- très complexe à firewaller/NATer (il y a des adresses et numéros de port dans les données de contrôles à modifier)
- protocole ouvert, relativement compatible équipements
- recommandé pour la connexion de centraux propriétaires ne supportant que ce protocole

✬

# *Problèmes – 1.4*

*Contenu du sous-chapitre*

- la qualité perçue
- pare-feu (firewall)
- l'écho
- sécurité

✫

<span id="page-22-0"></span>✬

## La qualité perçue

Il est très difficile de déterminer la cause d'un problème de qualité perçue par l'utilisateur. Même si des tests normalisés existent (lecture de phonèmes standards et compréhension), cela reste malgré tout complexe.

Les problèmes de qualité sont dus à :

- un écho perçu trop tard et/ou trop fort (délais), ou l'absence total d'écho
- des gains de transmission ou réception trop élevés ou trop bas
- des blancs, indicateurs d'erreurs de transmission (congestion p.ex.) ou de variation de délai
- l'utilisation de codecs avec déformation (GSM p.ex.)
- des blips ou beeps, parfois dus à une détection de DTMF mal choisie ou configurée (inband)

### *Pare-feu (firewall)*

#### problèmes

✬

✫

- multitude des ports à ouvrir / dynamicité
- problèmes en combinaison avec NAT/PAT

#### recommandations

- privilégier les protocoles simples comme IAX2 lorsque les firewalls sont traversés
- pour SIP, utiliser soit des ports de contrôle et de données audio (RTP) fixes, avec règles statiques dans le firewall, soit un proxy SIP.
- les clients SIP peuvent en général modifier les adresses (NAT) via divers protocoles comme STUN.
- éviter absolument les règles dynamiques de NAT, elles risquent de ne fonctionner que pour le premier équipement sur le même port, et causer des pannes difficiles à

déterminer.

✬

✫

– une option est d'utiliser un VPN sous forme de tunnel pour transporter le tout sans interaction avec le firewall.

18

#### *Echo*

– problème très complexe

✬

- en général, supprimer l'écho le plus près de sa source (écho local ; pas écho distant)
- les équipements entièrement numériques n'ont en général pas d'écho
- l'écho est souvent causé par des parties analogiques (micro, ligne analogique) et aggravé par les délais introduits
- on peut jouer sur les gains et sur les suppresseurs d'écho logiciels intégrés dans les équipements ou logiciels.

### *Sécurité*

#### le problème

✬

- la plupart des protocoles supportent une authentification simple basée sur clés publiques
- une fois le système identifié, il n'y a en général pas de sécurité pour p.ex. les transferts d'appels ou la fin de connexion
- les données audio ne sont pas chiffrées
- en conséquence : attaques de confidentialité et de déni de service possibles, facilité par l'utilisation de numéros de ports connus et fixés

#### solutions possibles

- version sécurisée de RTP (SRTP) pour le flux audio
- protocoles spéciaux (p.ex. PGP ZFon)
- VPN sous-jacent

✫

# 2. Le central Asterisk

*Contenu du chapitre*

- <span id="page-27-0"></span>– introduction (licence, packaging)
- fonctions administratives de base
- la console Asterisk

- matériel et interfaces
- le concept de dial plan
- les applications standard
- exercices pratiques
- liens à d'autres applications

Ce chapitre traite du central Asterisk et de ses interconnexions à des protocoles et matériels. Il traite également du plan de numérotation (dial plan) et de configurabilité en temps réel.

### Lectures supplémentaires

- console Asterisk et principales commandes : [http://www.voip-info.org/wiki/](http://www.voip-info.org/wiki/index.php?page=Asterisk+CLI) [index.php?page=Asterisk+CLI](http://www.voip-info.org/wiki/index.php?page=Asterisk+CLI)
- le dial plan : [http://www.voip-info.org/wiki/view/Asterisk+howto+](http://www.voip-info.org/wiki/view/Asterisk+howto+dial+plan) [dial+plan](http://www.voip-info.org/wiki/view/Asterisk+howto+dial+plan)
- les applications : [http://www.voip-info.org/wiki/index.php?page=Aste](http://www.voip-info.org/wiki/index.php?page=Asterisk+-+documentation+of+application+commands)risk+ [-+documentation+of+application+commands](http://www.voip-info.org/wiki/index.php?page=Asterisk+-+documentation+of+application+commands)

✫

### *Buts du chapitre*

- savoir installer, mettre à jour, démarrer, arrêter et configurer la base d'Asterisk
- pouvoir interagir avec la console, déterminer les configurations, interfaces et connexions
- connaître le support matériel et sa configuration, et quelques cas particuliers de services spécifiques
- concevoir et réaliser un dial plan, y compris quelques spécialités utilisant des macros, du traitement d'erreur ou du contexte (variables)

# *Introduction – 2.1*

*Licence*

#### <span id="page-29-0"></span>double (dual-licensed)

- Asterisk est développé par Digium, Inc.
- soit libre (GPL), soit propriétaire (OEM, version testée, certains pilotes restreints, codecs problématiques)

*Branche bristuff*

- développée par un spécialiste d'ISDN
- GPL (uniquement, la version propriétaire de Digium n'a pas le support notamment pour les chips HFC via interface Zaptel)
- bien testée

✫

23

24

✫

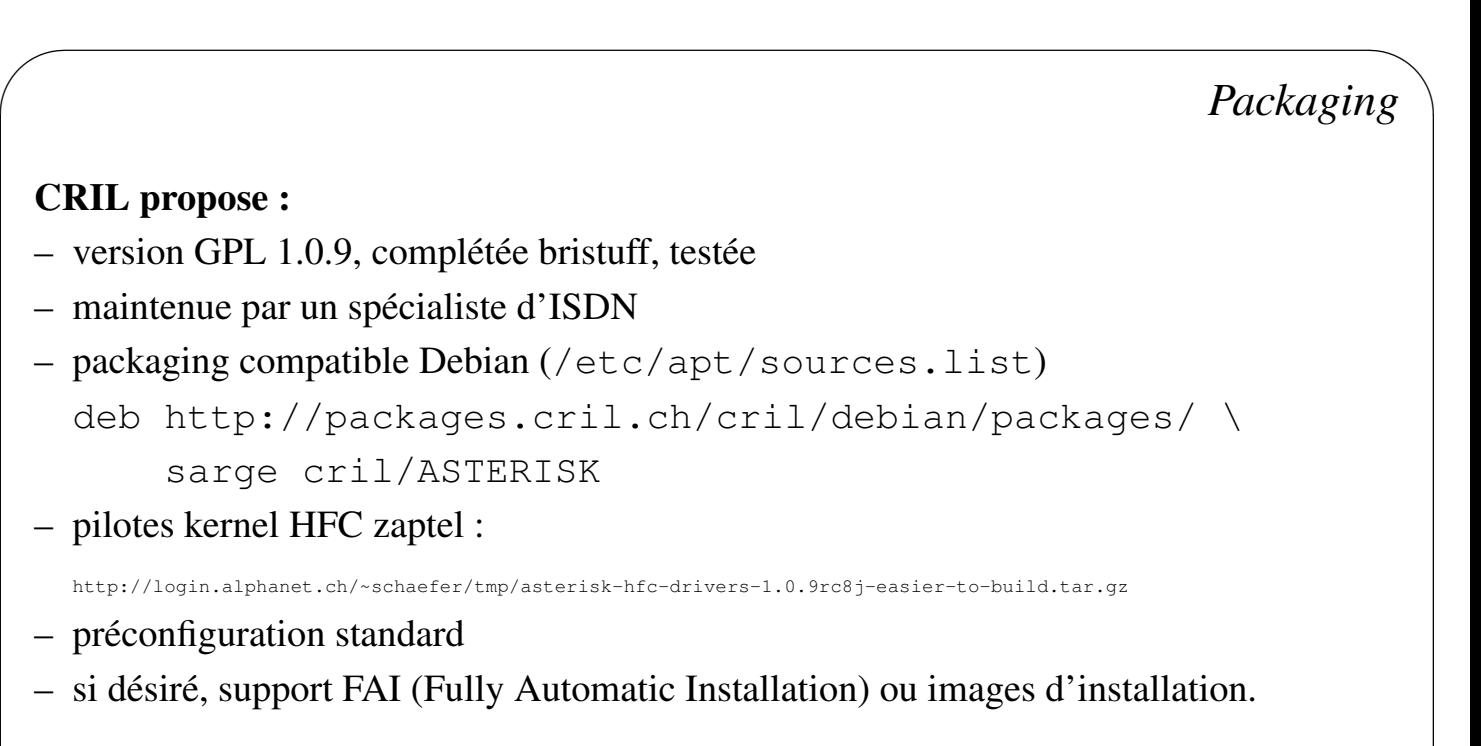

### Cartes HFC sans bristuff

Il est certes possibles de faire fonctionner les cartes HFC également avec la version propriétaire (ou la version GPL non bristuff), mais cela nécessite du support dans le kernel (mISDN) qui n'est pas encore complet ni fiable, même en kernel Linux 2.6.

## *Fonctions administratives de base – 2.2*

*Démarrage et arrêt*

```
– démarrage
```
- manuel : /etc/init.d/asterisk start
- automatique via init.d : voir /etc/rc2.d/S\*asterisk

– arrêt

✫

<span id="page-31-0"></span>✬

25

- manuel : /etc/init.d/asterisk stop
- en console Asterisk : stop now
- automatique via init.d : voir /etc/rc?.d/K\*asterisk

#### *Configuration de base*

- zaphfc : /etc/init.d/hfc, /etc/zaptel.conf, /usr/local/HFC
- zapata : /etc/asterisk/zapata.conf
- SIP : /etc/asterisk/sip.conf
- composants logiciels : /etc/asterisk/modules.conf
- dial plan : /etc/asterisk/extensions.conf
- voicemail : /etc/asterisk/voicemail.conf
- conférences : /etc/asterisk/meetme.conf
- musiques d'attente : /etc/asterisk/musiconhold.conf

#### **Exercices**

- 1. vérifiez que Asterisk est démarré (ps auxw | grep asterisk)
- 2. stoppez le, vérifiez, puis redémarrez via init.d
- 3. lancez la console Asterisk : asterisk -rc, documentez-vous sur la commande stop (help stop) et stoppez Asterisk via la console de manière à ce que l'arrêt se produise lorsqu'il n'y aura plus d'appels en cours, puis redémarrez via init.d
- 4. assurez-vous que le service est démarré au démarrage de la machine
- 5. consultez rapidement :
	- /etc/asterisk/modules.conf,
	- /etc/asterisk/extensions.conf
	- /etc/asterisk/sip.conf
- 6. consultez <http://www.voip-info.org/wiki-Asterisk+GUI>

# *La console Asterisk – 2.3*

*Connexion*

– options supplémentaires

-v niveau de debug (plusieurs spécifiables)

✫

<span id="page-33-0"></span>✬

✫

## *Commandes principales*

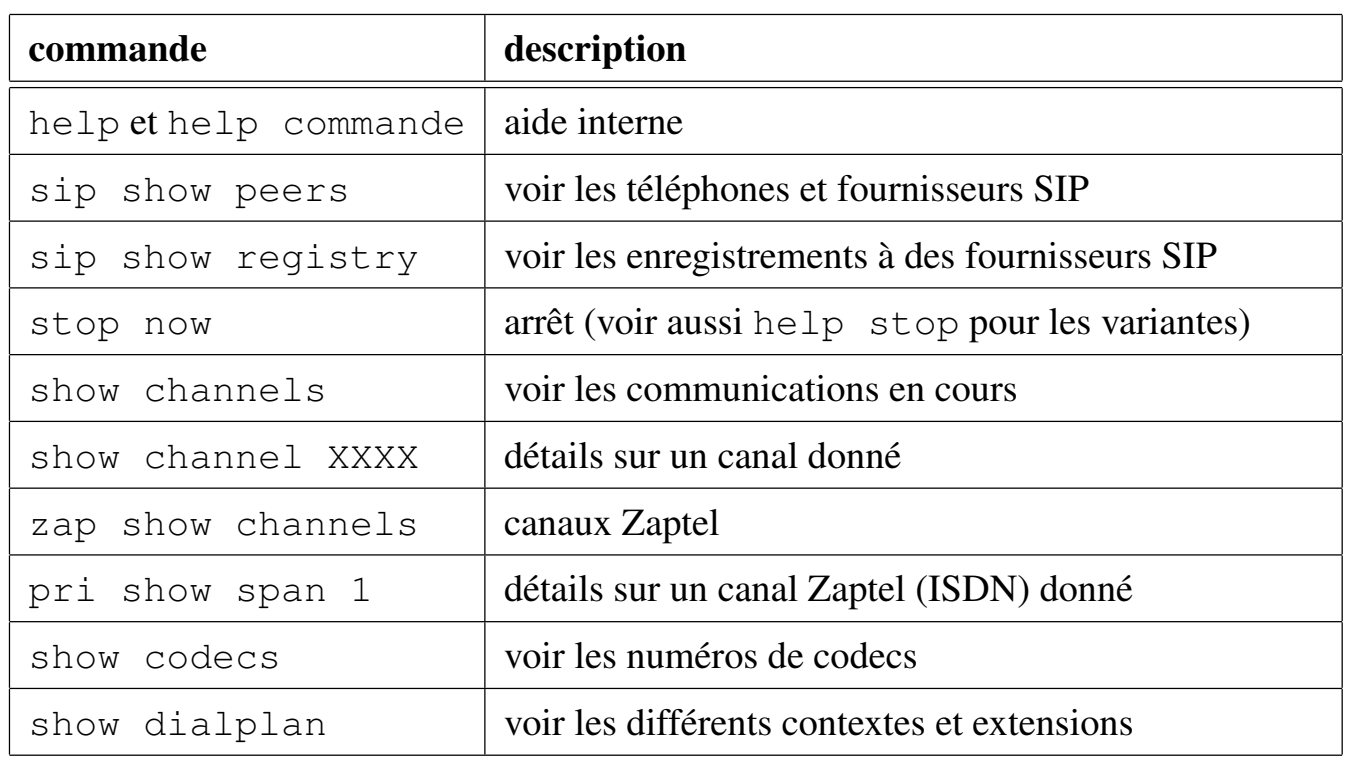

### *Prise en compte de nouvelles configurations*

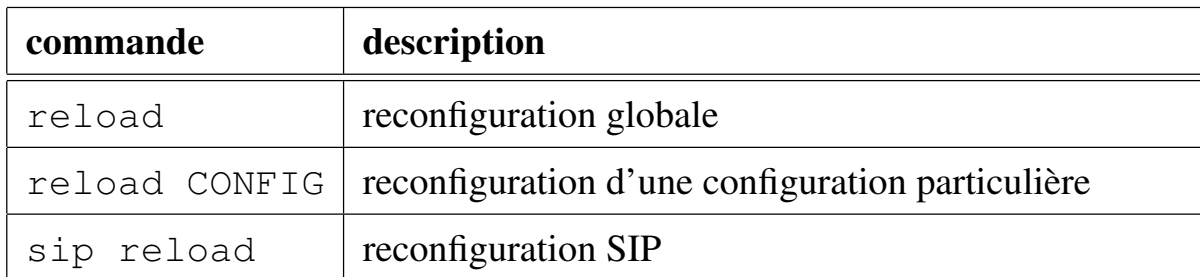

### **Exercices**

- 1. connectez-vous à la console
- 2. listez les téléphones SIP connectés ; faites un appel, vérifiez que l'appel est visible. Déterminez le codec et d'autres paramètres pour l'appel en cours.
- 3. modifiez le dial plan, activez la modification et testez.

✫

*Concept de* channel

- <span id="page-36-0"></span>– un channel est une interface (SIP, ISDN, IAX2, etc) activée
- on réfère aussi aux pilotes concernés (p.ex. chan\_sip)

### *Interfaces téléphones*

- analogique (FXO ; carte Digium, interface Zaptel) : Zap/num
- ISDN : rare, voir interface fournisseurs (avec inversion et NT, possible sur HFC)
- voix-sur-IP

✬

✫

- SIP (analogique via ATA, ou téléphone SIP, softphone) : SIP/ident
- IAX2, H.323

31

### Exemples de configuration

#### Téléphone SIP (sip.conf)

/etc/asterisk/sip.conf

```
[200]
callerid=200
type=friend
context=local-sip-in
host=dynamic
secret=DEMOPW
username=200
dtmfmode=rfc2833
qualify=1000
disallow=all
allow=ulaw
allow=alaw
canreinvite=no
nat=no
mailbox=200
```
#### Téléphone IAX2 (iax.conf)

Attention, il y a deux versions du protocole IAX ! Certains softphones ne comprennent que la version 1, qui est obsolète aujourd'hui.

/etc/asterisk/iax.conf

```
[220]
type=friend
mailbox=220
accountcode=220
username=220
host=dynamic
auth=md5, plaintext, rsa
secret=DEMOPW
context=local-sip-in
disallow=all
allow=alaw
allow=ulaw
```
#### *Interfaces fournisseurs*

- analogique : rare en Suisse (FXS, carte Digium)
- ISDN

✬

- BRI (MultiLineISDN, P2MP, bus S) : cartes HFC
- BRI/DDI (BusinessISDN, DDI, P2P, T) : cartes HFC
- PRI (E1) : cartes HFC PRI

– voix-sur-IP (p.ex. SIPCALL, Stanaphone, Intertel, etc)

- SIP SIP/ident, register =>
- IAX2, H.323

#### Fournisseur SIP

```
/etc/asterisk/sip.conf
      [general]
      useragent=irgendwas
      register => 41325112156:DEMOPW@sip.backbone.ch:5060
      [sipcall]
      type=peer
      secret=DEMOPW
      username=41325112156
      fromuser=41325112156
      callerid=41325112156
      host=sip.backbone.ch
      qualify=no
      nat=no
      disallow=all
      allow=alaw
      canreinvite=no
      context=sipcall-dial-in
      insecure=very
```
Note : pour différencier entre plusieurs comptes du fournisseur, suivant les cas on pourra différencier avec le numéro appelé. Sinon, le plus simple est d'ajouter /1 au register ci-dessus et le numéro appelé sera 1 (respectivement 2, etc).

#### Fournisseur ISDN (BRI)

```
/etc/init.d/hfc
      ZAPHFC_MODE=0
/etc/zaptel.conf
   defaultzone=us
   # First board (TE)
   span=1,1,3,ccs,ami
   bchan = 1-2dchan=3
   # Second board (NT)
   span=1,1,3,ccs,ami
   bchan=4-5dchan=6
/etc/asterisk/zapata.conf
      ; TE mode
      pridialplan=local
      prilocaldialplan=unknown
      immediate=no
      callerid=asreceived
      signalling = bri cpe ptmp
      context = isdn-dial-inechocancel=yes
      echotraining=no
      echocancelwhenbridged=no
      rxgain=-5.0
      txgain=-7.0
      qrow = 1channel \Rightarrow 1-2
```
#### *Interfaces centraux et équipements*

- similaire au problème de la connexion de téléphones
- en ISDN, support inversion NT avec HFC
- cas particuliers : interfaces GSM (ISDN BRI/PRI ou SIP), racks de raccordement analogiques ou ISDN (ISDN PRI, SIP)

#### Téléphone ISDN

✫

```
/etc/init.d/hfc
```
ZAPHFC\_MODE=2

/etc/asterisk/zapata.conf

```
; p2mp NT mode
signalling = bri_net_ptmp
context=isdn-local-bus
callerid=7516862
pridialplan=local
prilocaldialplan=local ; remove addition of first 0
echocancel=no
immediate=no
qrow = 2channel \Rightarrow 4-5
```
### **Exercices**

- 1. configuration d'un téléphone SIP (codec, écho, silence, passage DTMF correct et testé, appel, réception d'appel, dial-plan interne éventuel)
- 2. configuration d'une liaison ISDN ; configuration du MSN en sortie et du groupe de lignes.
- 3. configuration d'un lien SIP en sortie sur un fournisseur, vérification d'enregistrement (registry), test d'appel et de réception d'appel.

#### *Concepts*

<span id="page-43-0"></span>– le plan de numérotation est une fichier de configuration, extensions.conf, qui décrit les numéros composables (entièrement ou via des expressions génériques simples)

- des séquences complexes peuvent être définies, par exemple sous forme de macros.
- on peut le voir comme un système *event driven*
- des variables de contexte peuvent être consultées, affectées ou effacées (soit pour cette session, soit globalement)
- deux concepts importants :

context un ensemble d'extensions définies, servant à définir des sous-ensembles activables suivant un type d'appel p.ex..

extension définition d'une réaction correspondante à une action de l'utilisateur (composition d'un numéro, touche étoile, etc

### Exemple d'un dial plan

#### Généralités

```
/etc/asterisk/extensions.conf
       [service-numbers]
       exten => 303, 1, Meetme (1234)
       exten => 304,1, VoicemailMain
       exten \Rightarrow 305, 1, Goto (demo, s, 1)
       exten => 307, 1, MusicOnHold (default)
       exten \Rightarrow 308, 1, Echo
       exten \Rightarrow 311, 1, Directory
       [local-extensions]
       include => service-numbers
       exten => 2XX, 1, Dial, Sip/\${EXTEN}exten => 4XX,1,Dial,Zap/q2/\${EXTEM}[local-sip-in]
       include => local-extensions
       include \approx \frac{1}{1} sdn-diagonal
```
– génération : idéalement généré dynamiquement, p.ex. d'une base de données (soit par fichiers générés, concept de pbx-admin, soit via lien direct à la base de données).

#### Fournisseur SIP

/etc/asterisk/extensions.conf

✫

```
[sipcall-dial-in]
 exten => s, 1, Dial(Sip/200)
[sipcall-dial-out]
exten => _9100XXXXXXXXXXX,1,SetCallerID(41325112156)
exten => _9100XXXXXXXXXXX, 2, SetCIDName (41325112156)
exten => _9100XXXXXXXXXXX,3,Dial(Sip/${EXTEN:2}@sipcall)
```
#### Fournisseur ISDN (BRI)

```
/etc/asterisk/extensions.conf
      [isdn-dial-out]
      exten => _0., 1, Dial(Zap/q1/${EXTEN})
      exten => _1., 1, Dial(Zap/g1/${EXTEN})
      [isdn-dial-in]
      exten => 7516862,1,Dial(Sip/200)
```
#### Téléphone ISDN

```
/etc/asterisk/extensions.conf
      [isdn-local-bus]
      exten => s, 1, DigitTimeout, 3
      exten => s, 2, ResponseTimeout, 5
      exten => s, 3, SetCallerId(400)
```
include => local-sip-in

#### *Traitement des extensions*

– dans un *contexte*

– format

✬

- exten => ID, SEQUENCE, ACTION, paramètre, paramètre, ...
- ID : numéro, touche ou expression générique wildcard, ou encore lettre spéciale (s : défaut, i : touche invalide, t : timeout, o :operator, T :global timeout)
- SEQUENCE : numéro de séquence (cf BASIC)
- ACTION : composition, réponse, raccrochage, application, etc
- paramètres : variables suivant l'ACTION
- traitement en séquence (sauf traitement d'erreur d'applications et branchements avec Goto)
- préfixage : on peut spécifier un numéro p.ex. par un préfixe

#### Exemples

```
[demo1]
exten \Rightarrow s, 1, Answer
exten => s, 2, Wait (1)
exten => s,3,Playback(bienvenue)
; juste touche 1
exten \Rightarrow 1, 1, Echo
exten \Rightarrow 1, 2, Hangup
; touche *
exten \Rightarrow \star, 1, Hangup
; numéro commençant par 2, à 4 chiffres
; (compose les 3 derniers chiffres, en Sip)
exten => 2XXX, 1, Dial(Sip/\${EXTEM:1})exten => t, 1, Goto (demol, s, 3) ; timeout: retour au message de bienve
exten \Rightarrow i, 1, Playback (invalid)
exten => i,2,Goto(demo1,s,3) ; touche invalide: retour
```
#### *Traitement d'erreur*

En général, le saut est fait à extension + N, où N est défini dans la documentation de la fonction utilisée.

```
exten => s, 1, SetVar (line=\S{CHANNEL})
exten => s, 2, DBqet(temp=MORE-MSN/${line}/${EXTEN})
; en cas d'erreur (variable non existante), saute à 2 + 101
exten => s, 3, SetVar (EXTEN=${temp})
exten => s, 4, Goto(internal-extensions, ${EXTEN}, 1)
; default extension
exten => s,103,DBget(temp=MORE-MSN/${line}/DEFAULT)
exten => s, 104, SetVar (EXTEN=${temp})
exten \Rightarrow s, 105, Goto (s, 3)
```
### **Exercices**

- 1. concevez un dial-plan entier pour l'entreprise (choix de préfixe(s) de sortie, plan de numérotation d'internes, numérotation abbrégée, routage d'appel SIP/ISDN, services.
- 2. configurez l'extension 9 via l'opérateur Swisscom (10740), de manière à ce que 90328414014 devienne 107400328414014 lors d'un appel ISDN.
- 3. configurez un opérateur SIP qui demande le numéro en format international (41328414014), sans le double 0, dans tous les cas.
- 4. faites un appel parallèle sur les postes 200 et 201 pour une extension donnée, pendant 30 secondes, puis un appel de 203 indéfiniment si n'a pas fonctionné (indication :  $\&$ )

✫

#### *Macros*

```
Remplaçons le Dial dans l'exemple par un appel de macro :
exten => 2XXX, 1, Macro(std-dial, \S{EXTEN}, Sip/\S{EXTEN:1})
       [macro-std-dial]
       ; ${ARG1}: extension; ${ARG2}: device
       exten => s, 1, Dial, \frac{5}{ARG2}| 60 | r
       exten => s,2,SetVar(PRI_CAUSE=${HANGUPCAUSE})
       exten => s, 3, Goto(s-\frac{5}{1}[\text{DIALSTATUS}], 1)exten => s-NOANSWER, 1, Voicemail(u${ARG1})
       exten => s-NOANSWER, 2, Hangup
       exten => s-BUSY,1,Voicemail(b${ARG1})
       exten \Rightarrow s-BUSY, 2, Hangup
       exten \Rightarrow \_s-., 1, Hangup
```
Dial Composition.

✬

Directory Annuaire automatique basé sur voicemail.conf

Voicemail Messages vocaux, par utilisateur.

Echo Test d'écho.

MusicOnHold Musique d'attente.

MeetMe Conférence simple (ne marche bien qu'avec zaptel en fonction)

#### **Exercices**

- 1. testez le voicemail (y compris envoi par e-mail)
- 2. déposez un nouveau fichier son (attention aux droits d'auteur) comme musique d'attente.
- 3. testez le mode conférence.
- 4. faites en sorte que la fonction de répertoire (311) fonctionne.

✫

#### *Données contextuelles*

- SetVar : configurer une variable de session
- DBget, DBset, DBdel : variables persistantes (astdb) et globales
- un moyen simple de paramétrer Asterisk du point de vue de l'utilisateur :
	- redirections d'appel configurables
	- MSN en sorties suivant numéro interne
	- délais, groupes d'appel, etc

### Exemple d'utilisation des données contextuelles : redirection d'appel configurable

Fonctions de configuration

```
[call-forwarding-setup-support]
exten => *50, 1, DBdel(CF/\${CALLERIDNUM})exten => *50, 2, Answer
exten => *50, 3, Wait(1)
exten \Rightarrow \ast50, 4, Playback (forwarding-cleared)
exten \Rightarrow \star50, 5, Hangup
exten => *51, 1, DBput(CF/${CALLERIDNUM}=voicemail)
exten \Rightarrow \star51, 2, Answer
exten => *51, 3, Wait(1)
exten => *51, 4,Playback(forwarding-to-voicemail)
exten \Rightarrow \star51, 5, Hangup
exten => \rightarrow 52X., 1, DBput (CF/${CALLERIDNUM}=${EXTEN:3})
exten => -*52X., 2, Goto(call-forwarding-setup-support, *59, 1)exten => *53, 1, DBput (CF/${CALLERIDNUM}=no-answer)
```

```
exten \Rightarrow \star53, 2, Answer
exten => *53, 3, Wait(1)
exten \Rightarrow \ast53, 4, Playback (forwarding-no-answer)
exten \Rightarrow \star53,5, Hangup
exten => *59,1, Answer
exten => *59, 2, Wait(1)
exten => *59, 3, DBqet(temp=CF/${CALLERIDNUM})
exten => *59, 4, GotoIf($['"\${temp}'' = "volicemail"]?20)
exten => *59, 5, GotoIf($['"\${temp}'' = "no-answer"]?30)
exten \Rightarrow \ast59, 6, Playback (forwarding-to-number)
exten => *59, 7, SayDigits(${temp})
exten \Rightarrow \star59,8, Hangup
exten => *59,20, Goto (call-forwarding-setup-support, *51,4)
exten => *59,30, Goto(call-forwarding-setup-support, *53,4)
exten \Rightarrow \star59,104, Playback (forwarding-none)
exten \Rightarrow \star59,105, Hangup
```
#### Fonctions d'utilisation

```
[macro-call-forwarding-context]
; ${ARG1} - Extension
    ${ARG2} - where to dial
exten => s, 1, DBqet(temp=CF/${ARG1})
exten => s, 2, GotoIf(\frac{s}{s}["\frac{s}{t}emp}" = "voicemail"]?20)
exten => s, 3, GotoIf(\frac{s}{r}["\frac{s}{t}[temp}" = "no-answer"]?30)
; Dial specified number
exten => s, 4, GotoIf(\S["\S{temp:0:1}" = "0"]?10)
exten => s, 5, Macro(dial-internal, ${temp})
exten => s, 10, Goto(isdn-dial-out, <math>\S{\text{temp}}</math>, 1); Go voicemail
exten => s, 20, Voicemail (u${ARG1})
; No answer
exten \Rightarrow s, 30, Hangup
; No entry; go default.
exten => s, 102, Macro(dial-internal, \S{ARG1}, \S{ARG2})
```
### **Exercices**

- 1. faites en sorte que le numéro (MSN) utilisé comme source en sortie dépende de l'extension d'où provient l'appel.
- 2. mettez en place de la redirection d'appel configurable.

✫

# *La Manager interface – 2.6*

- <span id="page-53-0"></span>– contrôle détaillé d'Asterisk et suivi temps-réel des actions
- mode interactif : soit configuration dans manager.conf puis accès via TCP (port 5038)
- mode batch : dépôt d'un fichier formaté dans /var/spool/asterisk/outgoing (pas de retour !)
- package CRIL en Perl d'abstraction : asterisk-perl, exemples en CGI dans pbx-admin
	- interface TAPI pour Microsoft (asttapi, <http://www.voip-info.org/wiki/view/Asterisk+TAPI>)
	- en Asterisk 1.4 : AJAM ([http://www.voip-info.org/wiki/view/](http://www.voip-info.org/wiki/view/Aynchronous+Javascript+Asterisk+Manager+%28AJAM%29) [Aynchronous+Javascript+Asterisk+Manager+%28AJAM%29](http://www.voip-info.org/wiki/view/Aynchronous+Javascript+Asterisk+Manager+%28AJAM%29)) pour applications WWW

### Exemple de contrôle d'appel

```
schaefer@shakotay:~/asterisk-perl$ telnet localhost 5038
    Trying 127.0.0.1...
    Connected to localhost.
    Escape character is '^]'.
    Asterisk Call Manager/1.0
    Action: login
    Username: alphanet
    Secret: DEMOPASSWORD
    Response: Success
    Message: Authentication accepted
    Action: Command
    Command: Show Channels
    Response: Follows
    Channel (Context Extension Pri ) State Appl. Data
    IAX2/cflash-local/1 ( s 1 ) Up Bridged
SIP/200-53c7 (macro-dial-extension s 1) Up Dial 200
    2 active channel(s)
    --END COMMAND--
```

```
Action: Originate
Channel: SIP/200
Context: sip-dial-out
MaxRetries: 1
RetryTime: 60
WaitTime: 30
Extension: 0795025692
Priority: 1
```
### Exemples d'événements

```
Event: Link
Channel1: SIP/200-53c7
Channel2: IAX2/cflash-local/1
Uniqueid1: asterisk-19452-1159193538.40
Uniqueid2: asterisk-19452-1159193538.41
```
✫

rxfax Réception de fax, par une Application du dial plan. txfax Envoi de fax, via la Manager Interface.

### Réception de fax

```
[macro-faxreceive]
exten => s,1,SetVar(FAXFILE=/var/spool/asterisk/tmp/${UNIQUEID}.tif)
exten => s,2,SetVar(EMAILADDR=schaefer@alphanet.ch)
exten => s, 3, rxfax(\frac{5}{4}FAXFILE})
[fax]
exten \Rightarrow s, 1, Macro (faxreceive)
exten => h, 1, system(/usr/local/sbin/mailfax ${FAXFILE} ${EMAILADDR} \
                      "${CALLERIDNUM} ${CALLERIDNAME}")
```
### Envoi de fax

Il faut passer par l'interface de gestion d'Asterisk (manager interface).

```
cat > /var/spool/asterisk/tmp/tmp_$$ <<EOF
Channel: Zap/g2/0328414081
MaxRetries: 0
WaitTime: 20
Application: txfax
Data: /tmp/bla.tiff|caller
EOF
mv /var/spool/asterisk/tmp/tmp_$$ \
   /var/spool/asterisk/outgoing/fax_$$
```
Noter que cette version ne supporte pas de notification du résultat. A part l'interface Manager de notification, ou le parsing des logs, la solution la plus simple est d'appeler un contexte et une séquence.

✫

# 3. Résoudre les problèmes

#### *Contenu du chapitre*

- <span id="page-57-0"></span>– logs systèmes, logs asterisk
- le debugging avec la console Asterisk
- cas particuliers : SIP et ISDN
- écho en ISDN
- tcpdump et ethereal

#### *Buts du chapitre*

– être capable de déterminer la raison d'un problème de configuration ou d'interopérabilité simple

Ce chapitre propose quelques pistes et méthodes générales de debugging de base en cas de problèmes avec Asterisk. Un debugging plus profond nécessite des connaissances étendues en protocoles IP ou ISDN par exemple et n'est pas l'objet de ce chapitre. Quelques exercices pratiques sont proposés.

✫

# *Logs systèmes et Asterisk – 3.1*

#### *Où se trouvent les logs*

- <span id="page-58-0"></span>– on peut configurer Asterisk pour passer par le daemon système syslogd (pour centralisation, log à distance, etc)
- par défaut Asterisk écrit ses logs directement dans /var/log/asterisk/
- on peut configurer le niveau de détail pour Asterisk
- on peut afficher les logs interactivement avec la console, et augmenter le niveau de debugging si nécessaire, soit par argument, soit par commande interne
- les logs systèmes (p.ex. pilotes matériels Zap/HFC) sont dans /var/log/syslog, /var/log/dmesg (et/ou commande dmesg pour le kernel debug ring buffer)
- certains logs (p.ex. d'appel) sont disponibles en CSV (fichier texte formatté), soit via une connexion ODBC sur un SGBD.

#### *Augmentation du niveau de debugging*

#### méthode 1 : configuration, non interactive

- modifier /etc/asterisk/logger.conf
	- changer dans la section [general], la variable messages (ou choisir un autre nom, sauf console, pour le nouveau fichier sous /var/log/asterisk/)
	- exemple : messages => notice,warning,error,debug,verbose
- effectuer la commande de la console d'Asterisk : logger reload (ou relancer asterisk)
- pour modifier le niveau de debugging par défaut de la console, utiliser le nom console

#### méthode 2 : interactive

- lancer la console asterisk avec autant d'options  $-v$  que désiré
- par exemple : asterisk -rcvvvvv

#### Lancement contrôlé d'Asterisk

Il est également possible de lancer Asterisk *manuellement* de manière à ce que la console ne détache pas et soit accessible, ou à défaut les messages d'erreurs directement.

Exemple :

✫

```
su --shell=/bin/sh - asterisk -c "/usr/sbin/asterisk -cnvvvv"
   Parsing '/etc/asterisk/asterisk.conf': Found
   Asterisk 1.0.9-BRIstuffed-0.2.0-RC8j, Copyright (C) 1999-2004 Digium.
   Written by Mark Spencer <markster@digium.com>
   \lceil ... ]
*CLI>
```
La seule façon d'arrêter est alors via stop now.

Cette façon de faire génère beaucoup de sortie. L'utilitaire script permet de sauvegarder celle-ci dans un fichier, par défaut typescript :

script

```
... commandes ...
exit
more typescript
```
### **Exercices**

- 1. ajouter une ligne load => whatever.so dans lefichier /etc/asterisk/modules.conf. Redémarrer Asterisk (/etc/init.d/asterisk restart). Vérifier ensuite qu'Asterisk n'a pas redémarré (ps auxw | grep asterisk). Trouver le problème dans les logs, puis lancez Asterisk *manuellement*. Sauvegardez (utilitaire script, ou fonction de logging de screen) toute la sortie du programme et consultez-là. corriger et s'assurer que tout marche à nouveau.
- 2. connectez-vous à la console Asterisk à distance (remote) (asterisk -rcvvv), puis déconnectezvous (quit)

✫

# *Debugging SIP – 3.2*

- <span id="page-61-0"></span>– sip debug ip HOST[:PORT] : debug restreint à une adresse/un port
- sip debug peer NAME : limité à un peer
- sip debug : global
- sip no debug : suppression debugging

46

aussi possible via tcpdump ou Ethereal

✫

# *Debugging ISDN – 3.3*

- <span id="page-62-0"></span>– pri debug span N : seulement sur canal N
- pri intense debug span N : debug additionnel
- pri show span N : informations
- pri no debug span N : suppression debugging span N

47

*Déterminer et diminuer ou supprimer l'écho dérangeant*

- <span id="page-63-0"></span>– cas le plus courant : écho du côté analogique (p.ex. central ISDN/analogique)
- certains téléphones (SIP, DECT) ont de la suppression d'écho intégrée
- on peut adapter les gains Zapata
- on peut aussi activer la suppression d'écho logicielle (Zapata) d'Asterisk

*Méthode*

- déterminer le niveau de transmission et de réception : outil ztmonitor (pendant une communication problématique)
- adapter txgain et rxgain dans /etc/asterisk/zapata.conf
- activer la suppression d'écho logicielle : echocancel=yes
- s'assurer que l'apprentissage est désactivé : echotraining=no
- attention aux gains internes de certains périphériques

### Exemple

✫

Soit le canal (span) Zapata connecté numéro 1 :

```
# /usr/local/HFC/SRC/zaptel-1.0.9/ztmonitor 1 -v
Visual Audio Levels.
   --------------------
Use zapata.conf file to adjust the gains if needed.
( # = Audio Level * = Max Audio Hit )<----------------- (RX) ----------------> <------------------ (TX) -----
################################### ############
```
on pourrait diminuer les gains ainsi :

rxgain=-5.0

Voir aussi [http://www.asteriskdocs.org/modules/tinycontent/content/docbo](http://www.asteriskdocs.org/modules/tinycontent/content/docbook/current/docs-html/x1695.html)ok/ [current/docs-html/x1695.html](http://www.asteriskdocs.org/modules/tinycontent/content/docbook/current/docs-html/x1695.html) et[http://www.voip-info.org/wiki/view/Gra](http://www.voip-info.org/wiki/view/Grandstream+GXP-2000+-+Solving+Echo+Problems)ndstr [GXP-2000+-+Solving+Echo+Problems](http://www.voip-info.org/wiki/view/Grandstream+GXP-2000+-+Solving+Echo+Problems)

48

## *tcpdump et Ethereal (Wireshark) – 3.5*

<span id="page-64-0"></span>– exemple d'usage de tcpdump pour capturer des trames :

tcpdump -i eth0 -n -s 0 -w capture-file

- visualisation graphique avec Ethereal (aussi sur une autre machine) : ethereal capture-file
- utilisation de tcpdump pour visualisation locale :

```
tcpdump -i eth0 -n -vvv
```
- restrictions diverses (filtres de capture) : tcpdump -i eth0 -n -vvv 'udp && port 4569'
- voir toutes les données décodées : tcpdump -i eth0 -n -vvv -X -s 0 'udp && port 4569'

Ethereal est plus simple à utiliser (p.ex. sous client Microsoft Windows), mais permet également de visualiser des captures effectuées sur un serveur distant avec le simple outil tcpdump !

#### **Exercices**

- 1. visualiser un appel ISDN de l'extérieur, notamment le MSN présenté et le numéro appelé. Déconfigurer le debugging.
- 2. tracer l'entier d'un appel SIP et trouver les informations intéressantes (avec tcpdump/Ethereal et debugging Asterisk)

# 4. Où trouver de la documentation

- Asterisk et voix-sur-IP : <http://www.voip-info.org/> (Wiki)
- [http://fr.wikipedia.org/wiki/Asterisk\\_%28logiciel%29](http://fr.wikipedia.org/wiki/Asterisk_%28logiciel%29)
- <http://fr.wikipedia.org/wiki/VoIP>

50

<span id="page-65-0"></span>✬

# 5. Corrigé des exercices

#### <span id="page-66-0"></span>Introduction à la technologie voix-sur-IP

#### Facteurs de délai

- 1. utiliser des queues de priorité par classe de trafic, adapter le MTU. Dans le cas de l'ADSL, demander éventuellement au fournisseur s'il peut changer le mode de correction d'erreur Reed-Solomon en mode *fast-path*<sup>[1](#page-66-1)</sup> de manière à gagner 30-45 ms.
- 2. on a

 $m = 100 \frac{k}{5}$  k = 50 ms = 5000 bit donc le MTU vaut au maximum 500 bytes (Ethernet 1500, ADSL 488 bien souvent, donc ok dans ce cas)

- 3. données utiles : 160 bytes (20 ms à 8000 Hz x 8 bits) ; données d'entête 46 bytes (206-160, dont 14 bytes entête Ethernet, 20 bytes entête IP, 8 bytes entête UDP, 4 bytes entête IAX2 mini-paquet) ; rendement 78%, débit total en A-law avec entêtes : 1.29 \* 64 kbit/s soit 83 kbit/s.
- 4. en règle générale, cela baisse l'efficacité, car le rapport entre données utiles et entêtes baisse ; l'autre problème est que les datagrammes UDP sont perdus si taille < MTU, et qu'il y a en général plusieurs échantillons audio dans un datagramme UDP.
- 5. 8000 bytes par seconde, donc 400 bytes correspond à 50 ms.

#### Le central Asterisk

#### Configuration de base

- 1. ps auxw | grep asterisk
- 2. /etc/init.d/asterisk stop; /etc/init.d/asterisk start
- 3. stop when convenient
- 4. ls /etc/rc?.d/S\*asterrisk
- 5. doc
- 6. doc

#### Prise en compte de nouvelles configurations

- 1. asterisk -rc
- 2. sip show peers, show channels, show channel XXX, show codecs
- <span id="page-66-1"></span>3. reload extensions

<sup>1</sup>[http://fr.wikipedia.org/wiki/Asymmetric\\_Digital\\_Subscriber\\_Line#](http://fr.wikipedia.org/wiki/Asymmetric_Digital_Subscriber_Line#Latence_de_transmission) Latence de transmission

#### Interfaces centraux et équipements

- 1. manipulation
- 2. manipulation
- 3. manipulation

#### Traitement d'erreur

- 1. manipulation
- 2. exten =>  $-9$ ., 1, Dial(Zap/g1/10740\${EXTEN:1})
- 3. exten =>  $\_00$ ., Dial(Sip/\${EXTEN:2}@telco) exten  $\Rightarrow$   $\_0$ ., Dial(Sip/41\${EXTEN:1}@telco)
- 4. exten => 34,1,Dial(Sip/200&Sip/201|30|r) exten =>  $34, 2,$  Dial(Sip/203)

#### Applications standard

- 1. manipulation
- 2. manipulation
- 3. manipulation
- 4. manipulation

#### Données contextuelles

- 1. manipulation
- 2. manipulation

#### Résoudre les problèmes

#### Augmentation du niveau de debugging

- 1. manipulation
- 2. manipulation

#### tcpdump et Ethereal (Wireshark)

- 1. pri debug span N, pri no debug
- 2. sip debug